# **NOC**

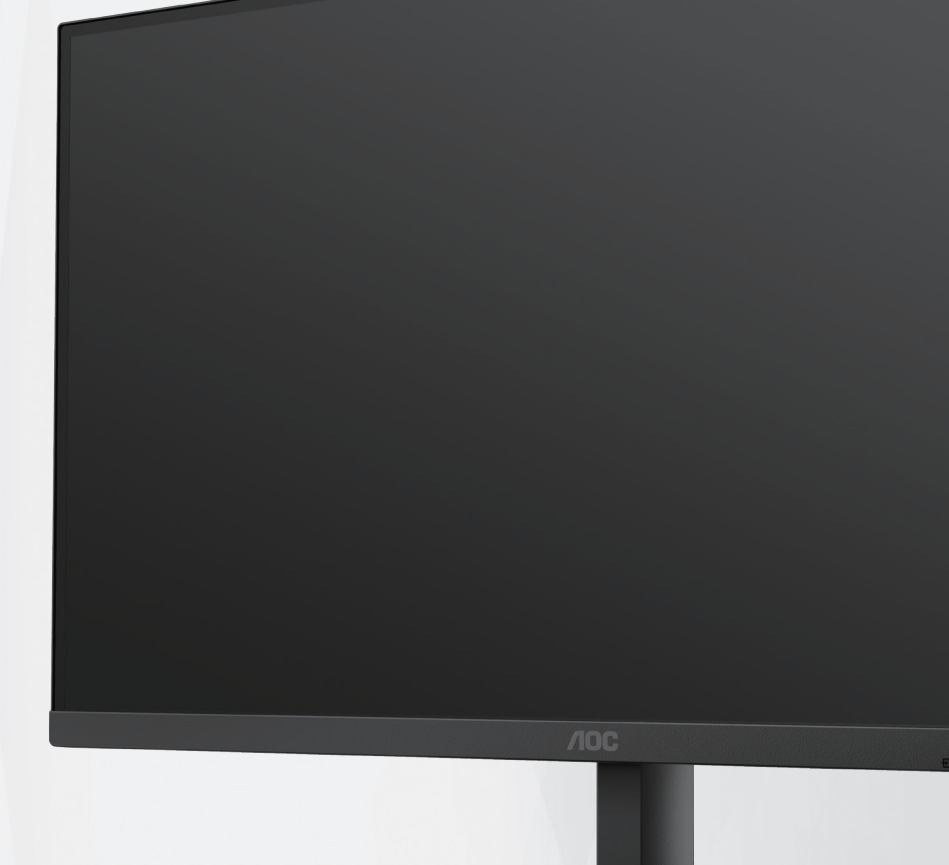

### LCD Monitör Kullanma Kılavuzu

### **U27B3M**

**www.aoc.com** ©2024 AOC. All Rights Reserved.

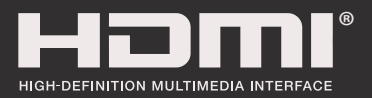

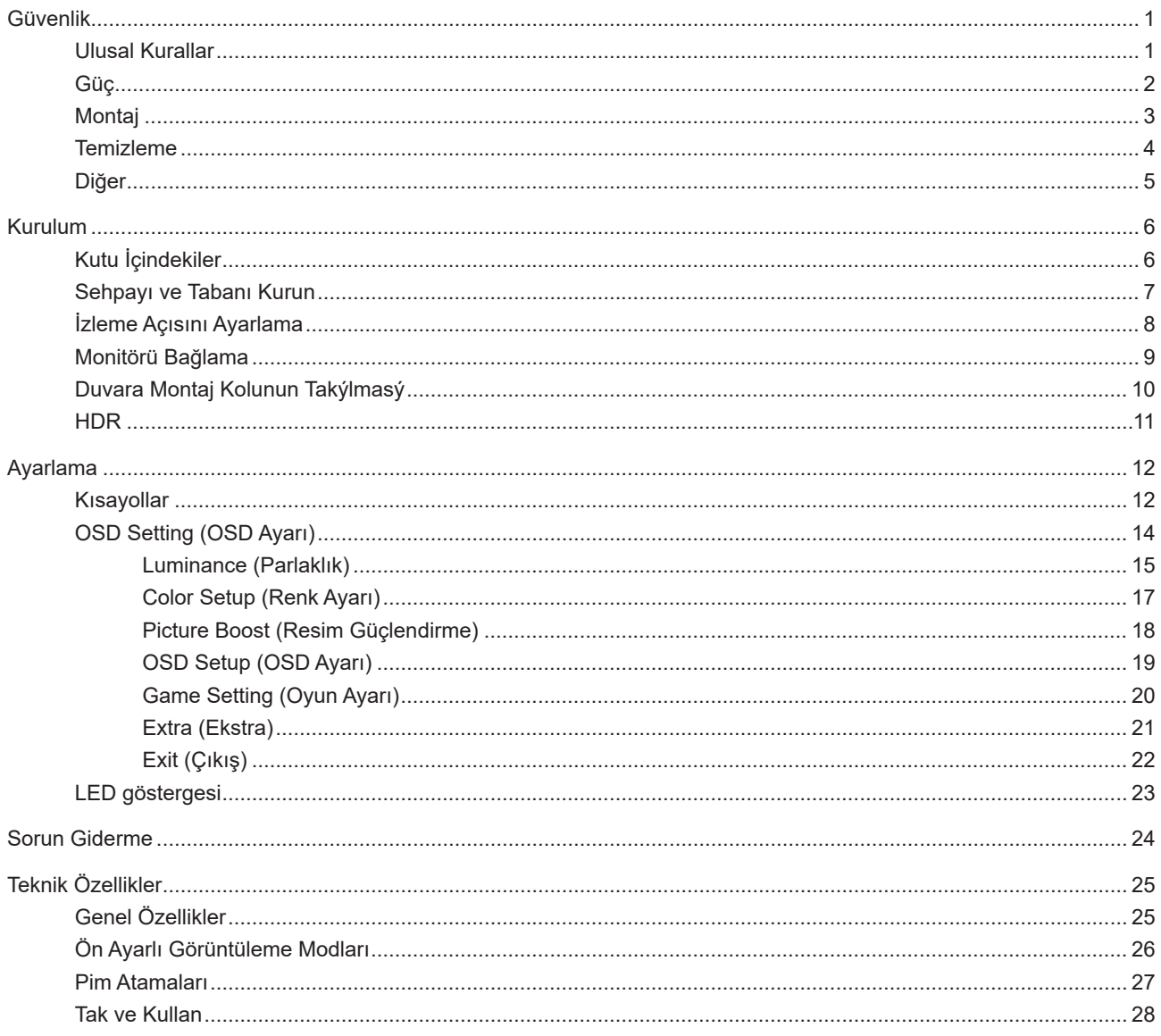

## <span id="page-2-0"></span>**Güvenlik**

### **Ulusal Kurallar**

Aşağıdaki alt bölümlerde bu belgede kullanılan ulusal kurallar açıklanmaktadır.

#### **Notlar, Dikkat İbareleri ve Uyarılar**

Bu kılavuzda, metin bloklarının yanında simgeler bulunabilir ve kalın veya italik türde yazdırılabilir. Bu bloklar notlar, dikkat ibareleri ve uyarılardır ve aşağıdaki şekilde kullanılırlar:

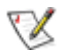

**NOT:** NOT, bilgisayar sisteminizi daha iyi kullanmanıza yardımcı olacak önemli bilgileri belirtir.

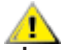

**DİKKAT:** DİKKAT, donanımda oluşabilecek hasarları veya veri kayıplarını belirtir ve bu sorundan nasıl kaçınabileceğinizi açıklar.

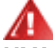

**UYARI:** UYARI, bedensel yaralanma olasılığını belirtir ve sorunu nasıl önleyeceğinizi açıklar. Bazı uyarılar farklı biçimlerde görünebilir ve bir simgeyle vurgulanmayabilir. Bu gibi durumlarda, uyarının bu özel gösterimi yasal yetkililerce zorunlu kılınmıştır.

### <span id="page-3-0"></span>**Güç**

Monitör yalnızca etikette gösterilen güç kaynağı türünden çalıştırılmalıdır. Evinizde sağlanan güç türünden emin değilseniz, satıcınıza veya yerel güç şirketinize danışın.

Üniteyi fırtınalı havalarda veya uzun süre kullanılmayacağı zamanlarda çıkarın. Bu, monitörün güç dalgalanmaları nedeniyle hasar görmesini engeller.

Grup prizleri ve uzatma kablolarını aşırı yüklemeyin. Aşırı yükleme sonucunda yangın veya elektrik şoku oluşabilir.

Yeterli çalışmasını sağlamak için, monitörü yalnızca 100-240 V AC arasında, en az 5 A uygun yapılandırılmış alıcıları olan UL listeli bilgisayarlarla kullanın.

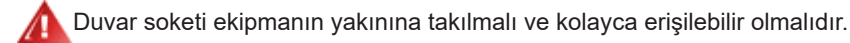

### <span id="page-4-0"></span>**Montaj**

Monitörü dengeli olmayan bir tekerlekli sehpa, stand, üç ayak, braket veya masa üzerine yerleştirmeyin. Monitör düşerse, yaralanmaya ve bu ürünün ciddi şekilde hasar görmesine neden olabilir. Yalnızca üreticinin önerdiği veya bu ürünle birlikte sattığı tekerlekli sehpayı, standı, üç ayağı, braketi veya masayı kullanın. Ürünü kurarken üreticinin talimatlarına uyun ve üreticinin önerdiği montaj aksesuarları kullanın. Ürün ve tekerlekli sehpa birleşimi dikkatle hareket ettirilmelidir.

Monitör kabinindeki yuvanın içine hiçbir zaman bir nesneyi itmeyin. Devre parçalarına zarar vererek yangına veya elektrik çarpmasına neden olabilir. Monitöre hiçbir zaman sıvı sıçratmayın.

Ürünün ön yüzeyini yere koymayın.

Monitörü bir duvara veya rafa takarsanız, üreticinin onayladığı bir montaj kiti kullanın ve kitteki talimatları izleyin.

Aşağıda gösterilen şekilde monitörün etrafında boş alan bırakın. Aksi halde, hava akımı yetersiz kalır ve aşırı ısınma yangına neden olabilir veya monitör zarar görebilir.

Örneğin panelin çerçeveden soyulması gibi olası hasarları önlemek için, monitörün aşağı doğru -5 dereceden fazla eğilmediğinden emin olun. Maksimum -5 derece aşağı eğim açısı aşılırsa, monitör hasarı garanti kapsamında olmayacaktır.

Monitör duvara veya ayaklığa kurulduğunda monitör etrafında önerilen havalandırma alanları için aşağıdaki kısma bakın:

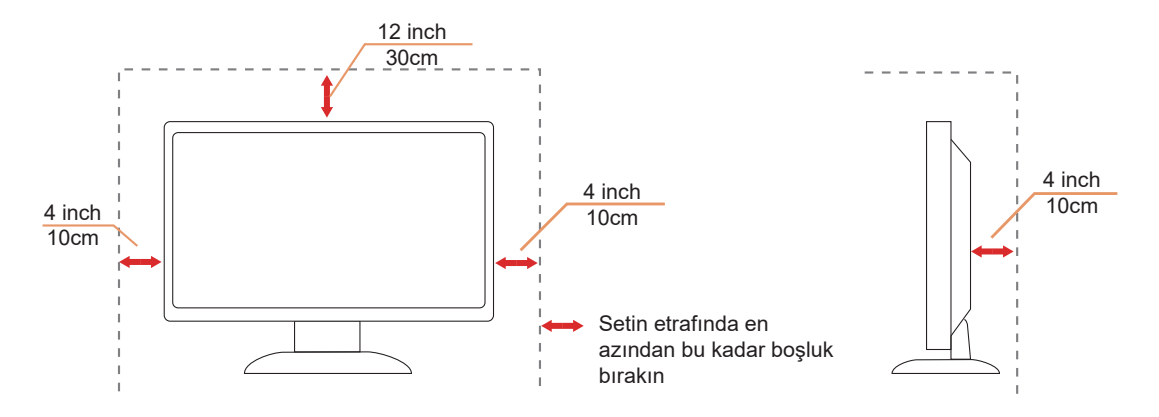

### <span id="page-5-0"></span>**Temizleme**

Kabini düzenli olarak suyla nemlendirilmiş yumuşak bir bezle temizleyin.

Temizlerken yumuşak pamuklu veya mikrofiber bez kullanın. Bez nemli ve neredeyse kuru olmalıdır; kasanın içine sıvı girmesine izin vermeyin.

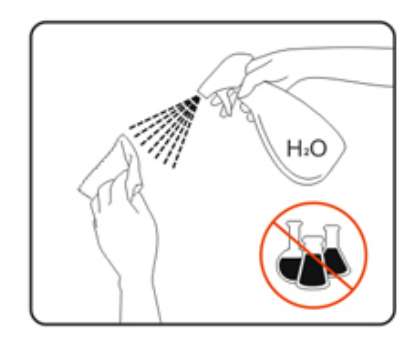

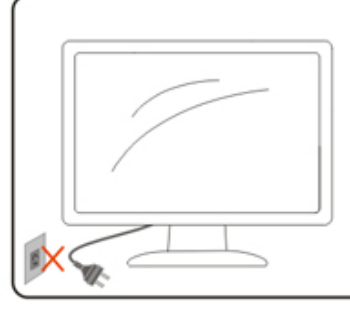

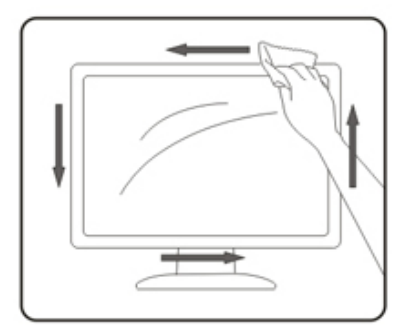

Lütfen ürünü temizlemeden önce güç kablosunu çıkarın.

### <span id="page-6-0"></span>**Diğer**

Üründen garip kokular, ses veya duman çıkıyorsa güç fişini HEMEN prizden çıkarın ve bir Servis Merkezine başvurun.

Havalandırma açıklıklarının bir masa veya perde ile engellenmediğinden emin olun.

LCD monitörü çalışması sırasında aşırı titreşime veya yüksek darbelere maruz bırakmayın.

Çalışması sırasında veya taşırken monitörü çarpmayın ve düşürmeyin.

## <span id="page-7-0"></span>**Kurulum**

### **Kutu İçindekiler**

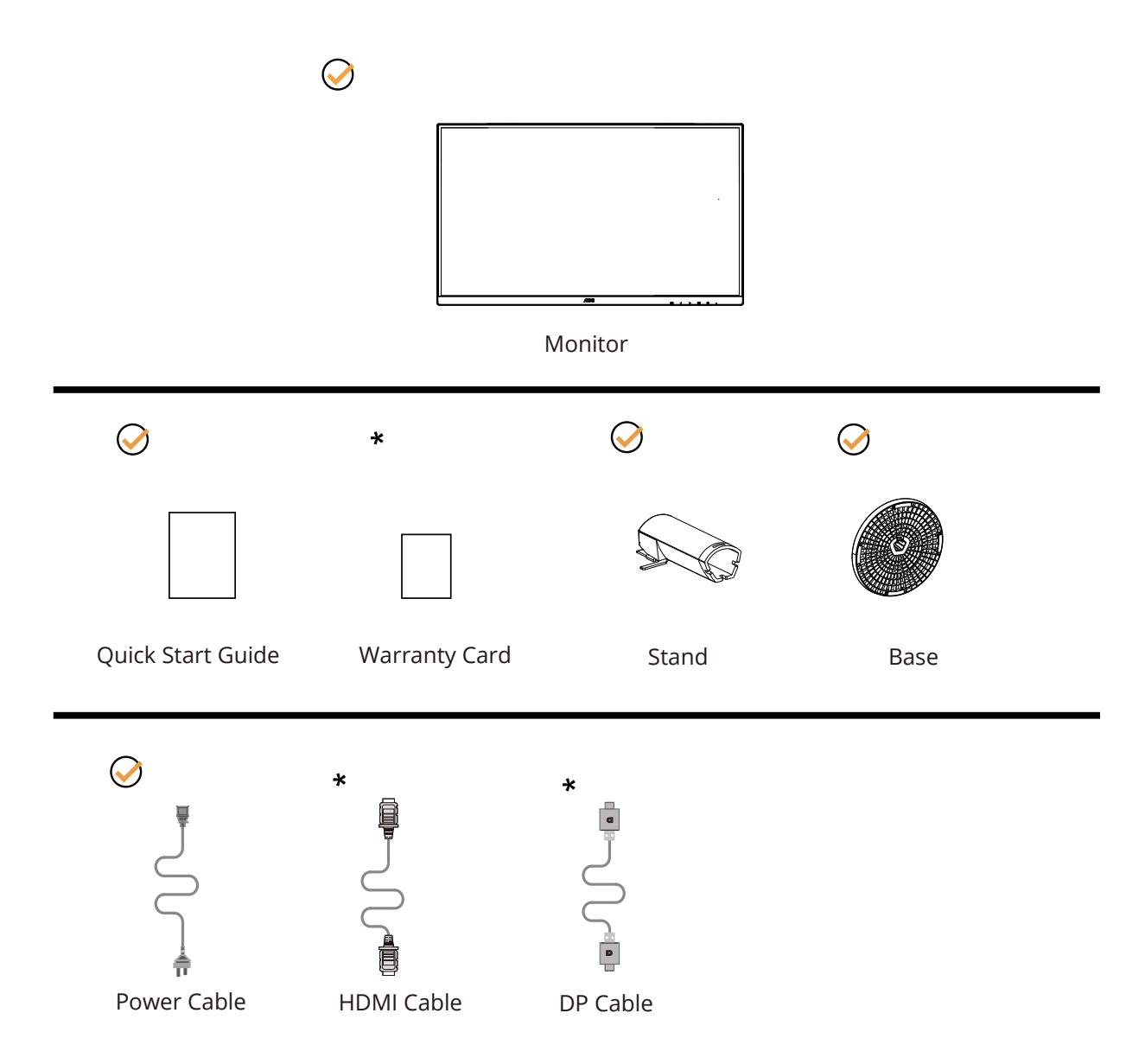

Tüm ülkelerde ve bölgelerde sinyal kablolarının tamamı sağlanmaz. Lütfen onay için yerel satıcı veya AOC şube ofisiyle kontrol edin.

### <span id="page-8-0"></span>Sehpay**ı** ve Taban**ı** Kurun

Lütfen tabanı aşağıdaki adımları izleyerek kurun veya çıkarın.

Kurulum:

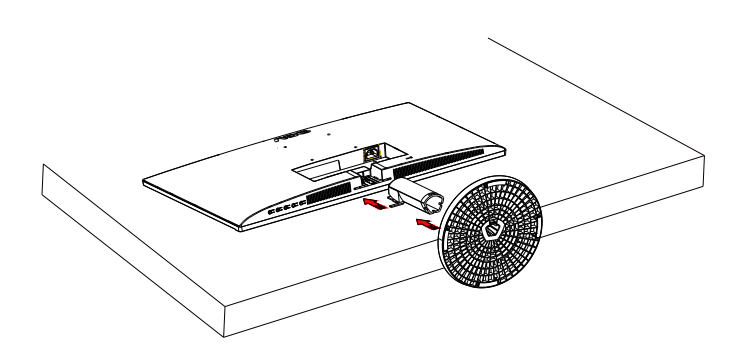

Çıkarma:

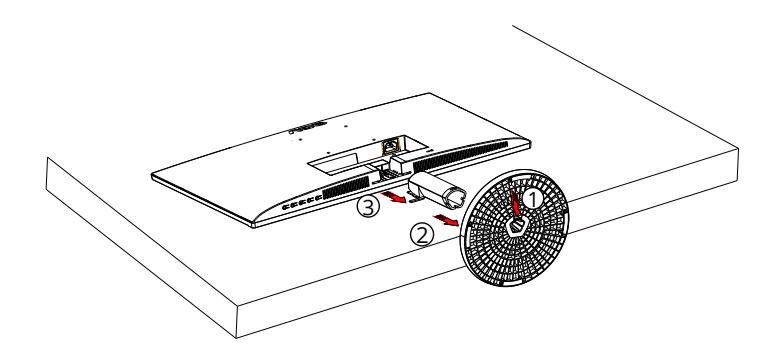

### <span id="page-9-0"></span>**İzleme Açısını Ayarlama**

En iyi izleme için, monitörün tam yüzüne bakmanız ve sonra monitörün açısını istediğiniz gibi ayarlamanız önerilir. Monitörün açısını değiştirirken monitörün devrilmemesi için standı tutun. Monitörü aşağıdaki gibi ayarlayabilirsiniz:

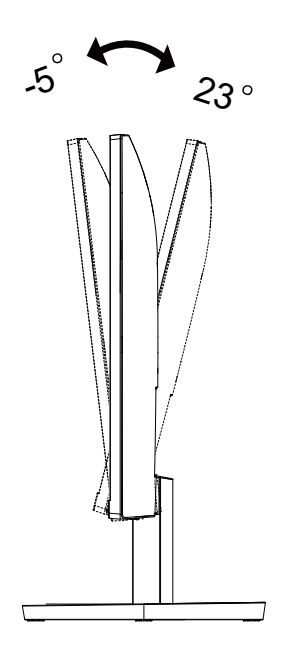

### **NOT:**

Açıyı değiştirirken LCD ekrana dokunmayın. LCD ekrana dokunmak hasara neden olabilir.

#### **Uyarı:**

1.Panel soyulması gibi olası ekran hasarlarını önlemek için, monitörün -5 dereceden fazla aşağı eğilmemesini sağlayın. 2.Monitörün açısını ayarlarken ekrana basmayın. Yalnızca çerçeveyi tutun.

### <span id="page-10-0"></span>**Monitörü Bağlama**

Monitörün Arkasındaki Kablo Bağlantıları:

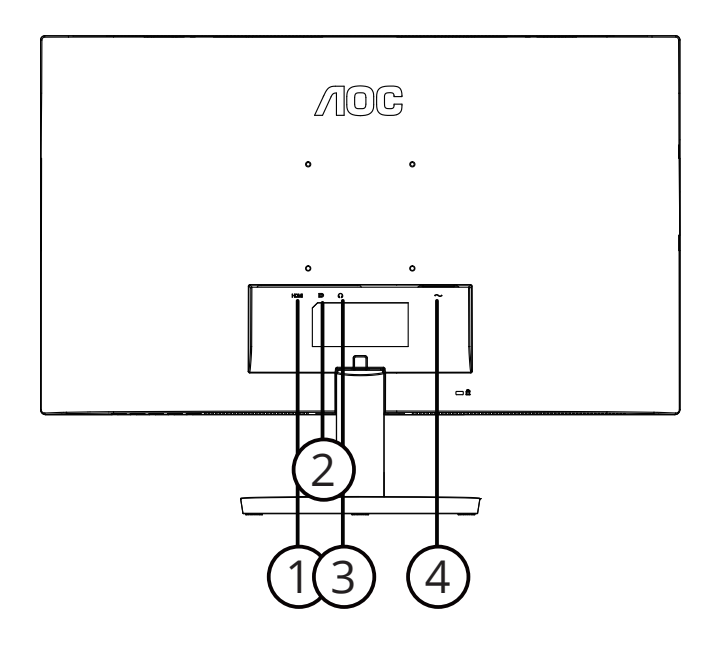

- 1. HDMI
- 2. DP
- 3. Kulaklık
- 4. Güç

#### **Bilgisayara bağlayın**

- 1. Güç kablosunu ekranın arkasına sıkıca takın.
- 2. Bilgisayarınızı kapatınız ve güç kablosunu çıkarınız.
- 3. Ekran sinyal kablosunu bilgisayarınızdaki video konektörüne bağlayın.
- 4. Bilgisayar ve ekranınızın güç kablosunu yakın bir elektrik prizine takın.
- 5. Bilgisayar ve ekranınızı açın.

Monitörünüz bir görüntü görüntülerse yükleme tamamlanmıştır. Bir görüntü görüntülemezse, lütfen Sorun Giderme'ye bakın.

Ekipmanı korumak için, bağlamadan önce bilgisayarı ve LCD monitörü mutlaka kapatın.

### <span id="page-11-0"></span>**Duvara Montaj Kolunun Takýlmasý**

Ýsteðe Baðlý Duvara Montaj Kolunun Takýlmasý için Hazýrlýk.

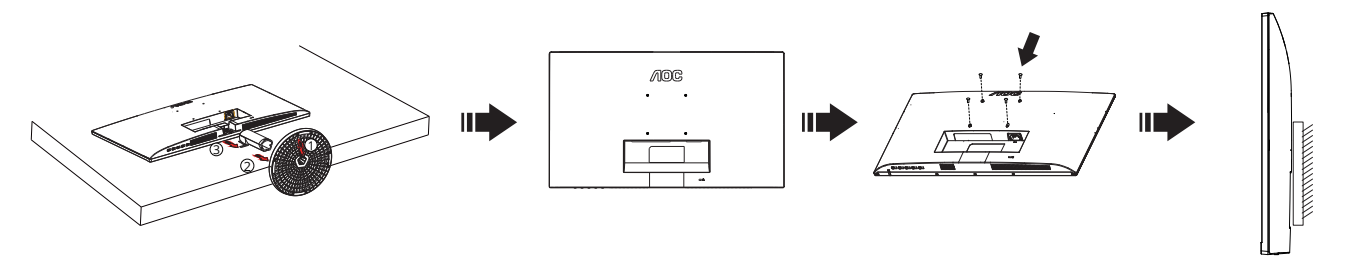

Bu monitör, ayrýca satýlan duvara montaj koluna takýlabilir. Bu prosedüre baþlamadan önce güç baðlantýsýný kesin. Þu adýmlarý yerine getirin:

- 1. Tabaný kaldýrýn.
- 2. Duvara montaj kolunu monte etmek için üretici firmanýn talimatlarýný yerine getirin.
- 3. Duvara montaj kolunu monitörün arkasýna yerleþtirin. Kolun deliklerini monitörün arkasýndaki delikler ile hizalayýn.
- 4. Kablolarý yeniden takýn. Duvara monte etmek için olan talimatlarý görmek için isteðe baðlý duvara montaj kolu ile birlikte verilen kullanýcý elkitabýna bakýnýz.

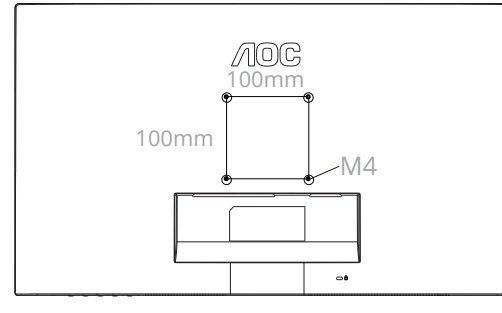

Duvar montaj vidalarının özellikleri: M4\*(10+X)mm (X=Duvar montaj braketinin kalınlığı)

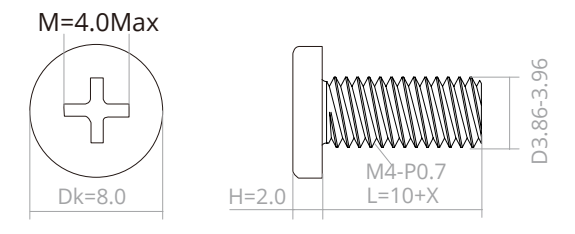

Not : VESA montaj vida delikleri her model için mevcut değildir, lütfen bayiine veya AOC'nin resmi departmanına danışın. Duvara montaj için daima üreticiyle irtibata geçin.

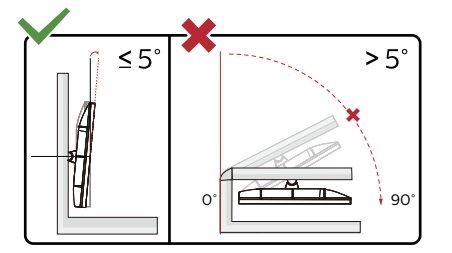

\*Ekran tasarımı gösterilenlerden farklı olabilir.

#### **Uyarı:**

1.Panel soyulması gibi olası ekran hasarlarını önlemek için, monitörün -5 dereceden fazla aşağı eğilmemesini sağlayın. 2.Monitörün açısını ayarlarken ekrana basmayın. Yalnızca çerçeveyi tutun.

### <span id="page-12-0"></span>**HDR**

HDR10 formatındaki giriş sinyalleri ile uyumludur.

Ekran, oynatıcı ve içerik uyumluysa HDR işlevini otomatik olarak etkinleştirir. Lütfen cihazınız

ve içerik arasındaki uyumluluk hakkında bilgi için cihaz üreticisi ve içerik sağlayıcısı ile iletişim kurun. Lütfen otomatik etkinleştirme işlevi için HDR işlevine ihtiyacınız yoksa "KAPALI"'yı seçin.

Not:

- 1. 3840×2160@50Hz/60Hz yalnızca UHD oynatıcılar veya Xbox/PS gibi cihazlarda kullanılabilir.
- 2. Ekran Ayarları:
- a. "Ekran Ayarları"na girin, 3840x2160 çözünürlüğü ve HDR açık ayarını seçin.
- b. En iyi HDR efektlerini elde etmek için çözünürlüğü 3840x2160 (varsa) olarak değiştirin.

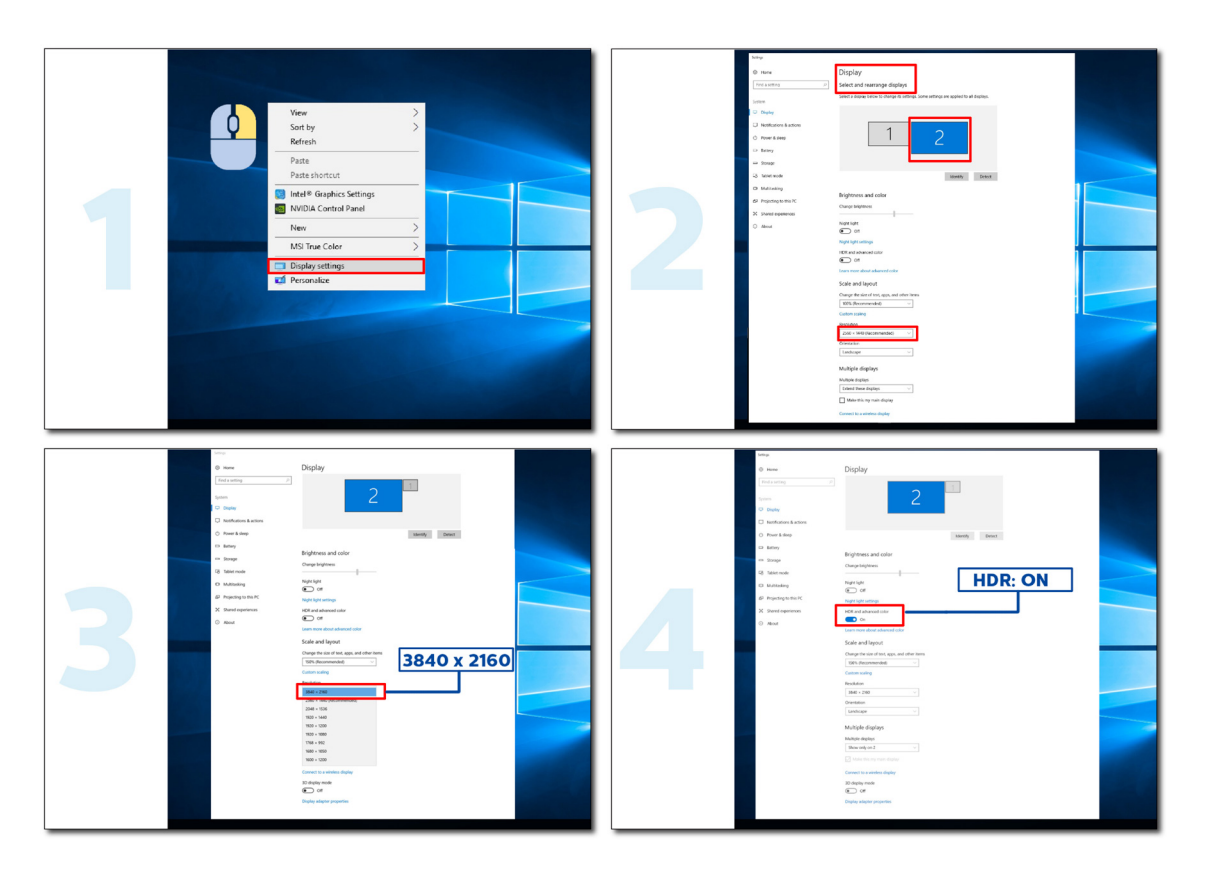

## <span id="page-13-0"></span>**Ayarlama**

### **Kısayollar**

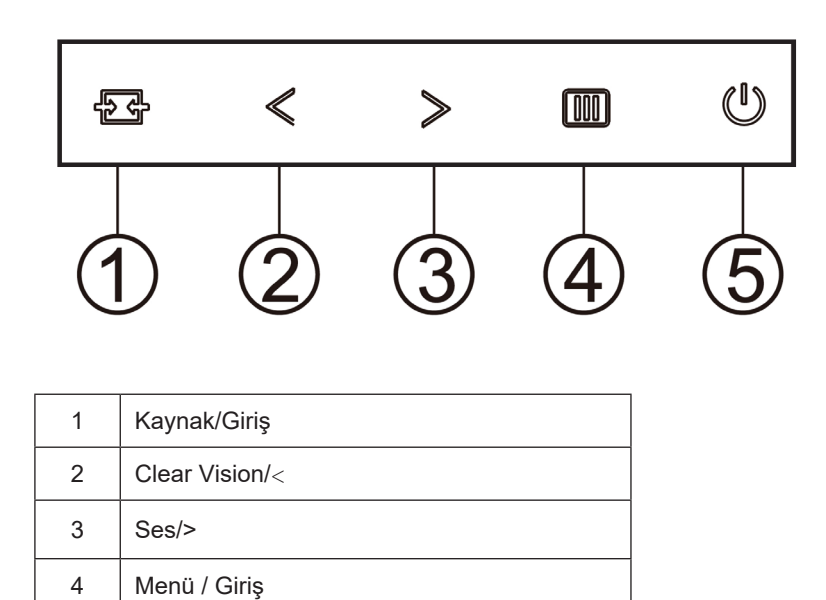

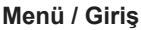

5 Güç

Ekran üstü kumandayı görüntülemek veya seçimi onaylamak için basın.

#### **Güç**

Monitörü açmak/kapatmak için Güç düğmesine basın.

#### **Ses/**>

Ekran menüsü yokken, ses düzeyi ayarlama çubuğunu etkinleştirmek için > Ses Düzeyi düğmesine basın. Ses düzeyini ayarlamak için < veya > düğmesine basın (yalnızca hoparlöre sahip modeller için).

#### **Kaynak/Çıkış**

Ekran menüsü kapalıyken, Kaynak/Çıkış düğmesine basmak Kaynak kısayol tuşu işlevini gerçekleştirecektir.

#### **Clear Vision**

1.OSD olmadığında, Clear Vision'u etkinleştirmek için "<" düğmesine basın.

2.Zayıf, orta, güçlü veya kapalı ayarları arasında seçim yapmak için "<" veya "<" düğmelerini kullanın. Varsayılan ayar her zaman "kapalı"dır.

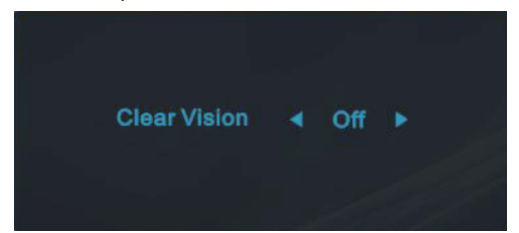

3.Clear Vision Demosunu etkinleştirmek için "<" düğmesine 5 saniye basın ve ekranda "Clear Vision Demo: on" (Clear Vision Demo: açık) iletisi 5 saniye süreyle gösterilir. Menü veya Çıkış düğmesine basın, ileti görünecektir. Tekrar "<" düğmesini 5 saniye basılı tutun, Clear Vision Demo kapanır.

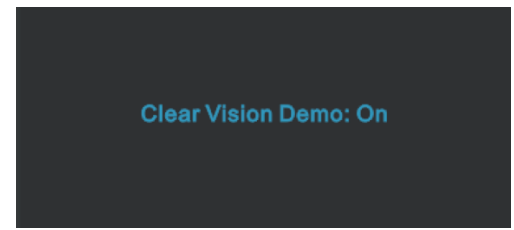

Clear Vision işlevi düşük çözünürlüğü ve bulanık görüntüleri net ve canlı görüntülere dönüştürerek en iyi görüntü deneyimi sağlar.

### <span id="page-15-0"></span>**OSD Setting (OSD Ayarı)**

**Kontrol tuşlarında basit ve kolay talimatlar.**

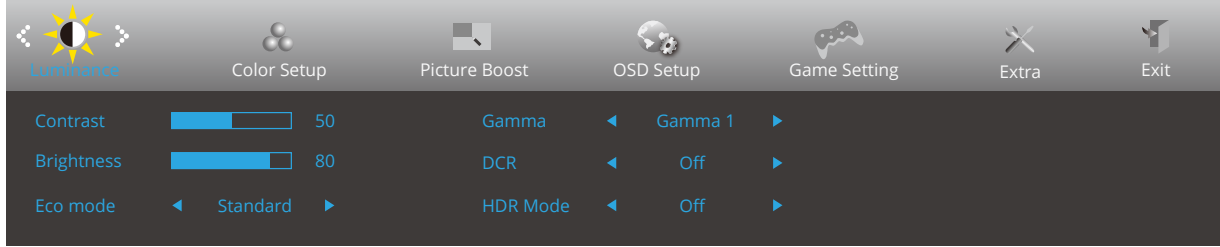

- 1). Ekran menüsü penceresini etkinleştirmek için MENÜ düğmesine basın.
- 2). İşlevler arasında gezinmek için < Sol veya > sağ öğesine basın. İstenen işlev vurgulandığında etkinleştirmek için **III**) MENÜ düğmesine basın. Alt menü işlevleri arasında gezinmek için < Sol veya > öğesine basın. İstenen işlev vurgulandığında, etkinleştirmek için MENÜ düğmesine basın.
- 3). Seçilen işlevin ayarlarını değiştirmek için < Sol veya > öğesine basın. Çıkmak için ++ Çıkış düğmesine basın. Başka bir işlevi ayarlamak istiyorsanız, adım 2-3 arasını tekrarlayın.
- 4). Ekran Menüsü Kilidi/Kilit Açma İşlevi: OSD'yi kilitlemek için, Monitör kapalıyken **IIII** MENU-button (MENÜ-düğmesini) basılı tutun ve sonra monitörü açmak için (U) güç düğmesine basın. OSD'nin kilidini açmak için, Monitör kapalıyken MENU-button **IIII** (MENÜ-düğmesini) basılı tutun ve sonra monitörü açmak için (<sup>1</sup>) güç düğmesine basın.

#### **Notlar:**

- 1). Üründe yalnızca bir sinyal girişi varsa "Giriş Seçimi" öğesi devre dışı bırakılır.
- 2). ECO modları (Standart mod hariç), DCR, DCB modu ve Resim Güçlendirme şeklindeki dört durumdan yalnızca biri var olabilir.

### <span id="page-16-0"></span>**Luminance (Parlaklık)**

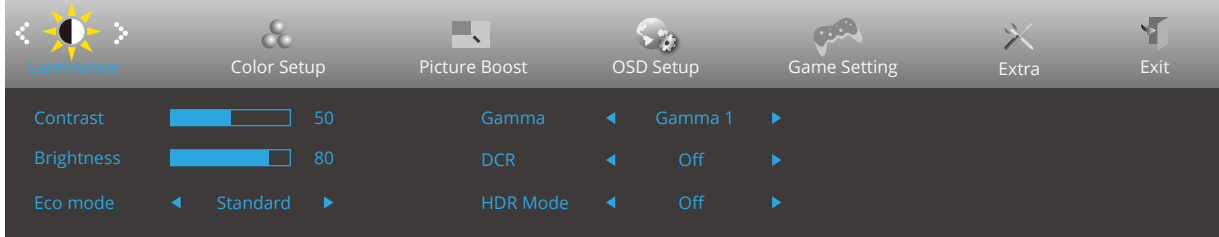

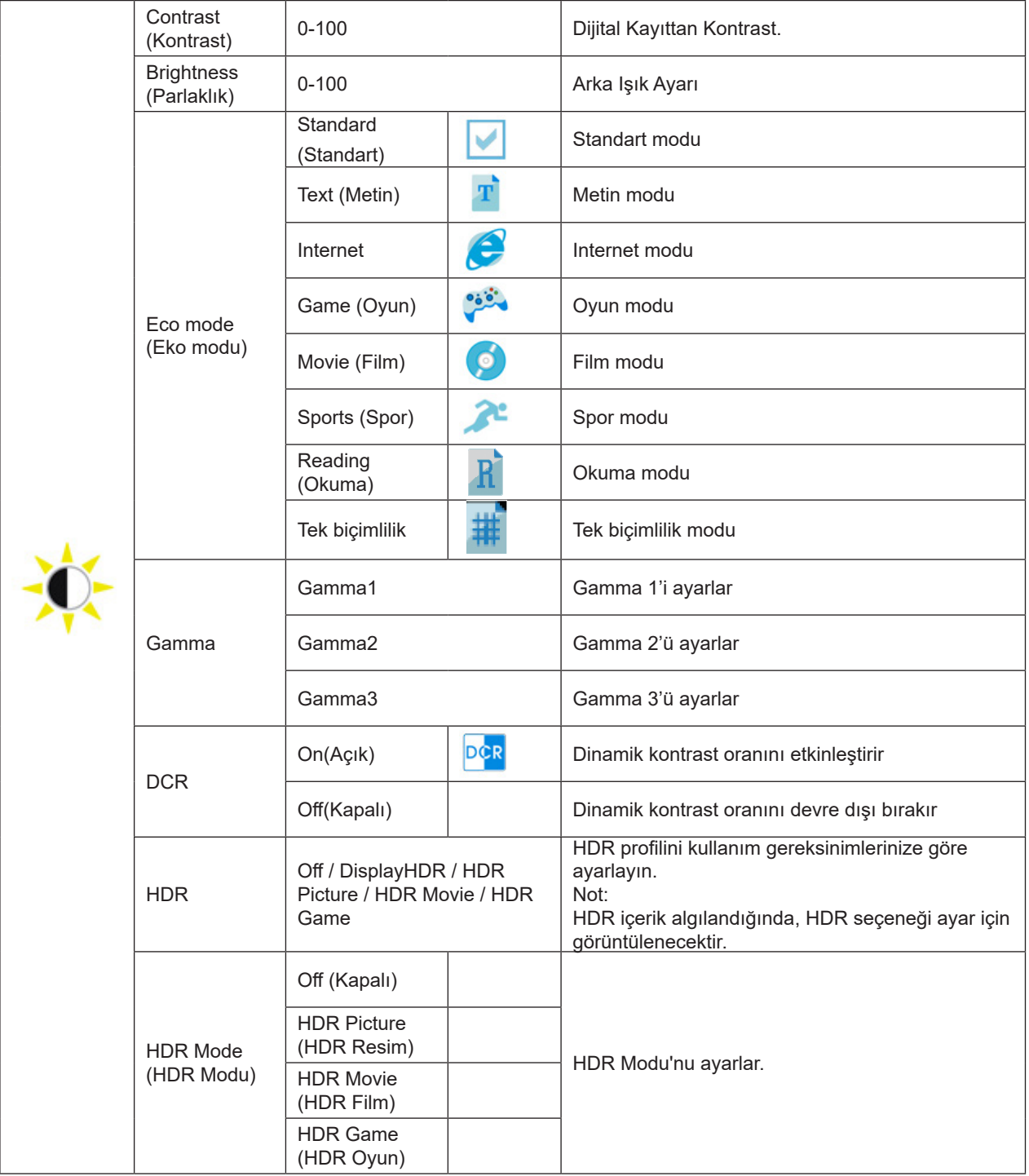

**Notlar:**

"HDR Mode" (HDR Modu) "kapalı değil" olarak ayarlandığında, "Contrast" (Kontrast), "ECO" , "Gamma" öğeleri ayarlanamaz.

Renk Ayarları altındaki Renk Alanı sRGB olarak ayarlandığında, Kontrast, Parlaklık Senaryo Modu, Gama ve HDR/HDR Modu ayarlanamaz.

### <span id="page-18-0"></span>**Color Setup (Renk Ayarı)**

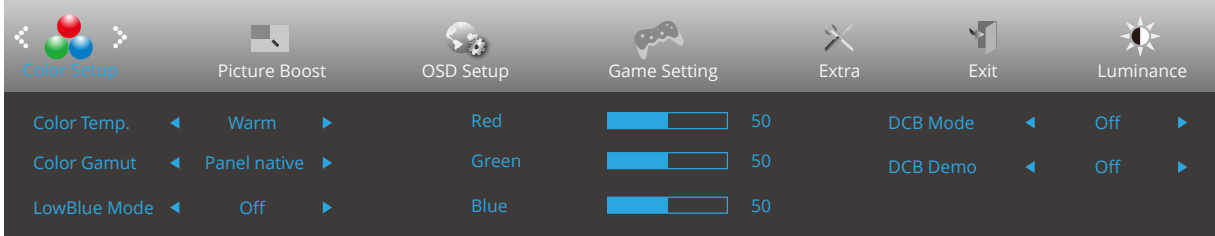

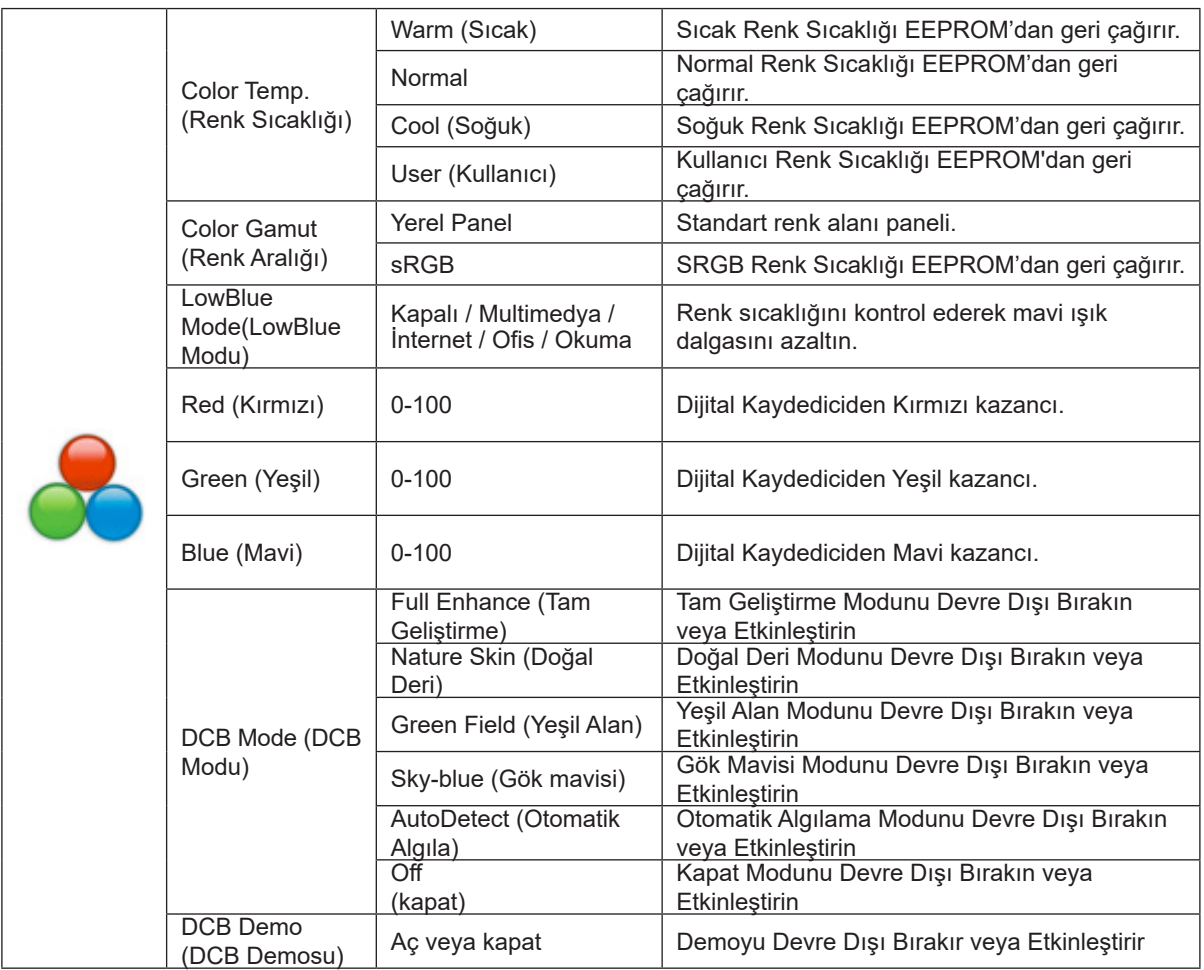

#### **Notlar:**

"Luminance" (Parlaklık) altındaki "HDR Mode" (HDR Modu) "non-off" (kapalı değil) olarak ayarlandığında, "Color Setup" (Renk Ayarı) altındaki tüm öğeler ayarlanamaz.

Renk Alanı sRGB olarak ayarlandığında, Renk Ayarları altındaki diğer tüm öğeler ayarlanamaz.

#### <span id="page-19-0"></span>**Picture Boost (Resim Güçlendirme)**

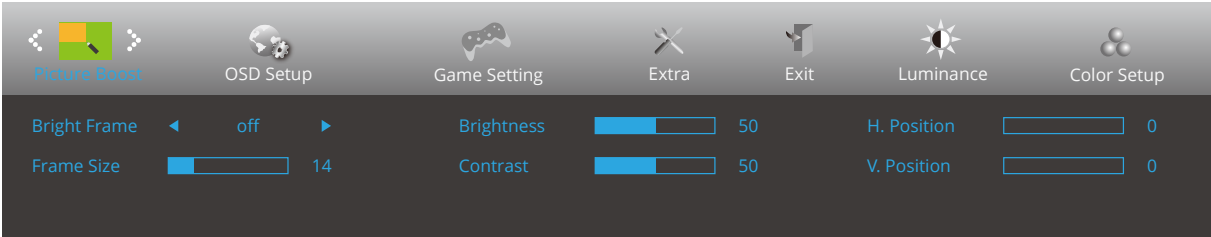

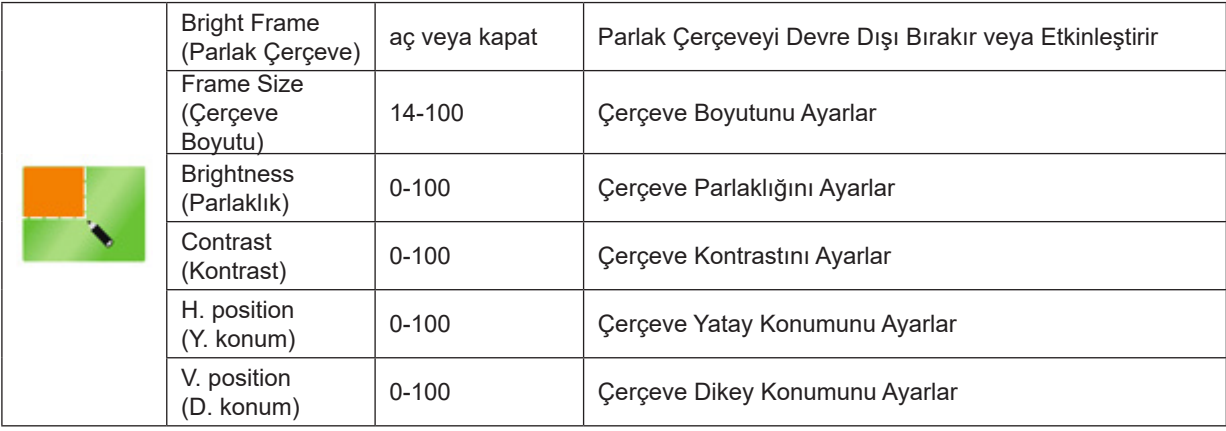

#### **Notlar:**

Daha iyi görüntüleme deneyimi için Parlak Çerçevenin parlaklık, kontrast ve konumunu ayarlar.

"Luminance" (Parlaklık) altındaki "HDR Mode" (HDR Modu) "non-off" (kapalı değil) olarak ayarlandığında, "Picture Boost" (Resim Güçlendirme) altındaki tüm öğeler ayarlanamaz.

#### <span id="page-20-0"></span>**OSD Setup (OSD Ayarı)**

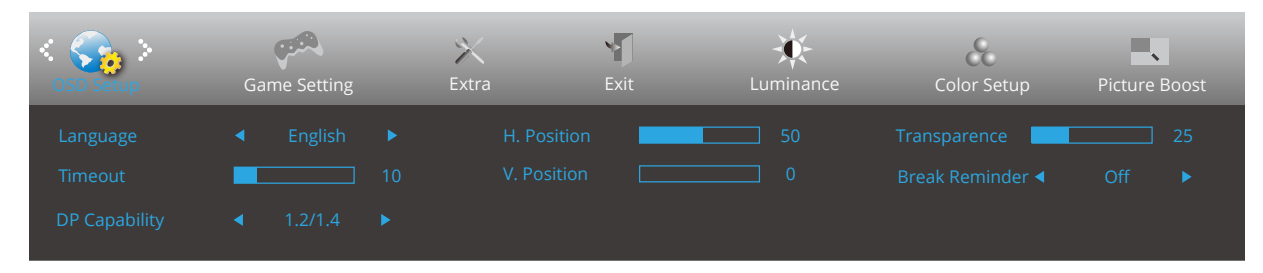

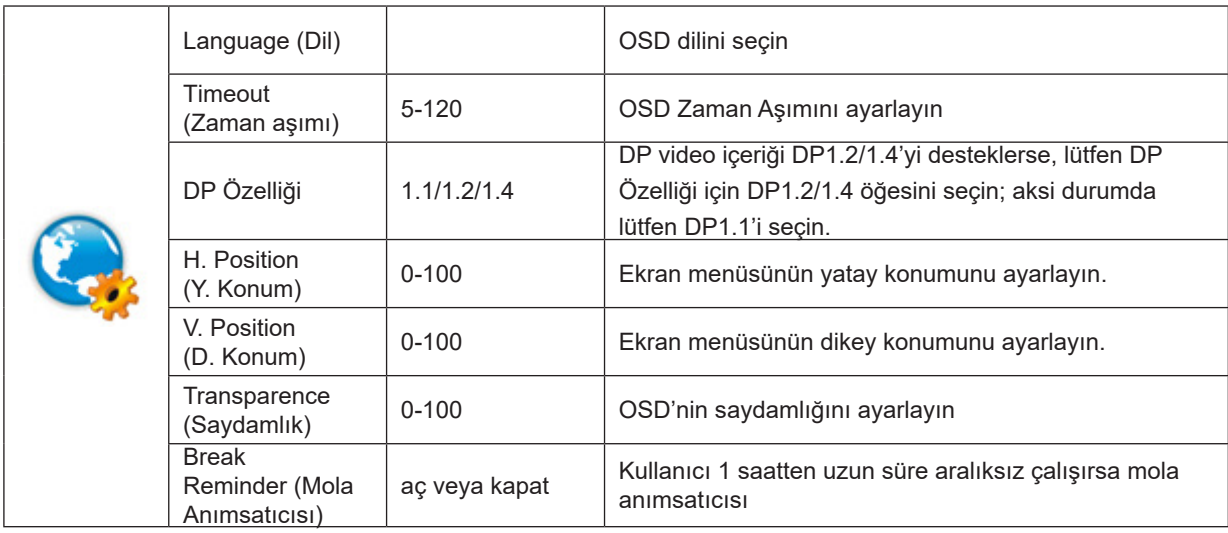

#### <span id="page-21-0"></span>**Game Setting (Oyun Ayarı)**

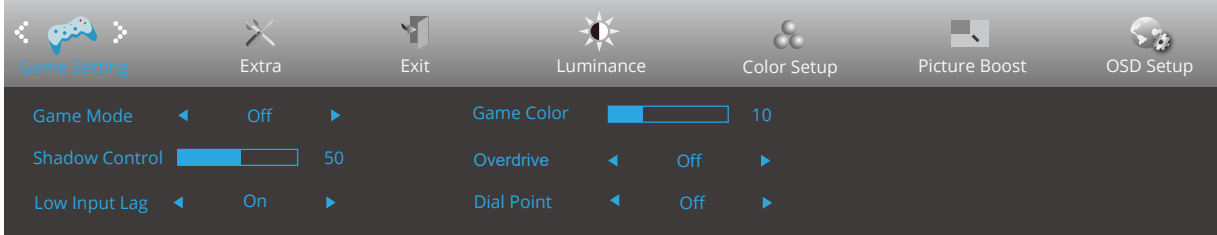

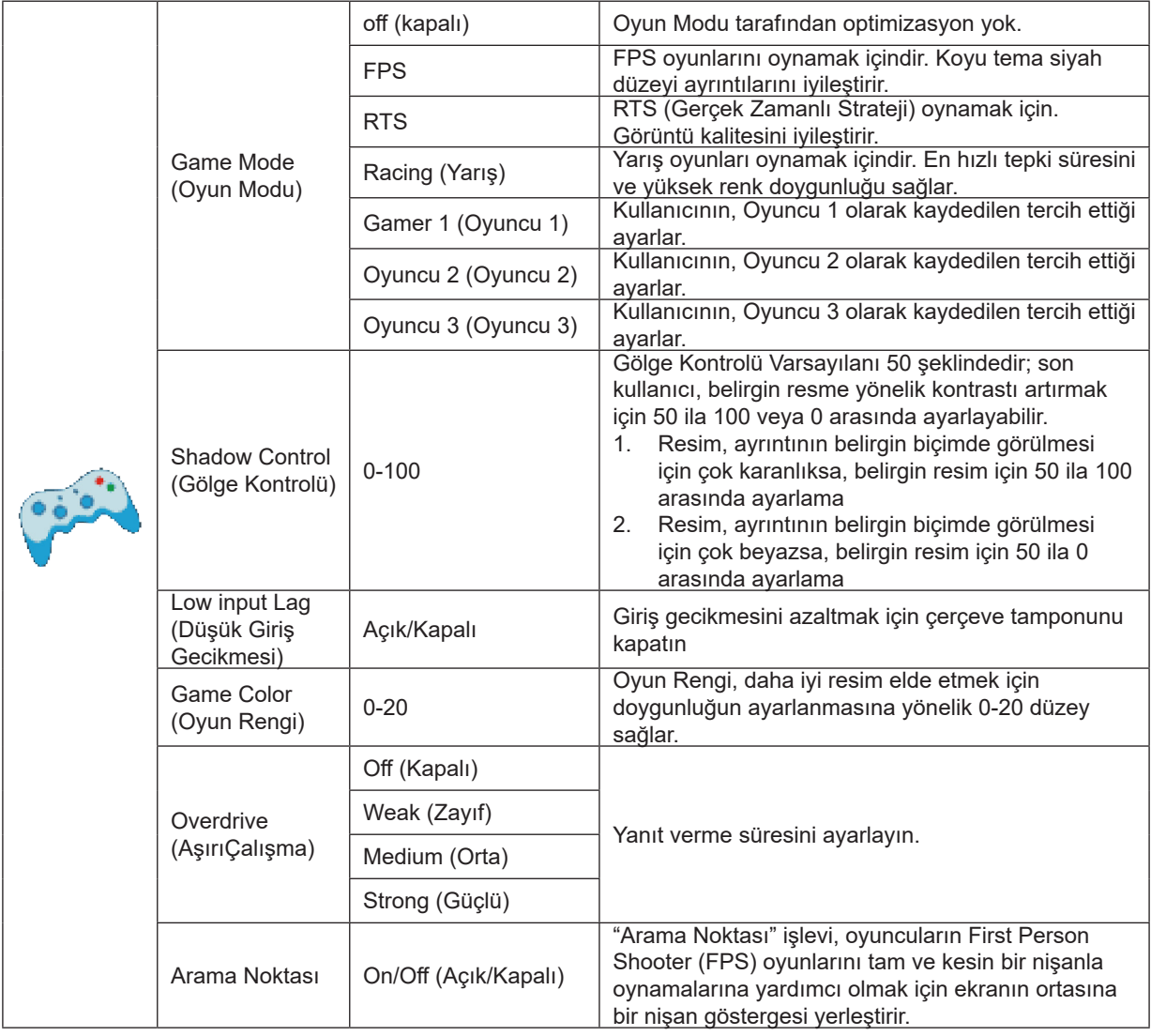

#### **Not:**

"Luminance" (Parlaklık) altındaki "HDR Modu" "non-off" (kapalı değil) olarak ayarlandığında, "Game Mode" (Oyun Modu), "Shadow Control" (Gölge Kontrolü), "Game Color" (Oyun Rengi), öğeleri ayarlanamaz.

Renk Ayarları altındaki Renk Alanı sRGB olarak ayarlandığında, Oyun Modu, Karanlık Alan Denetimi ve Oyun Tonu öğeleri ayarlanamaz.

### <span id="page-22-0"></span>**Extra (Ekstra)**

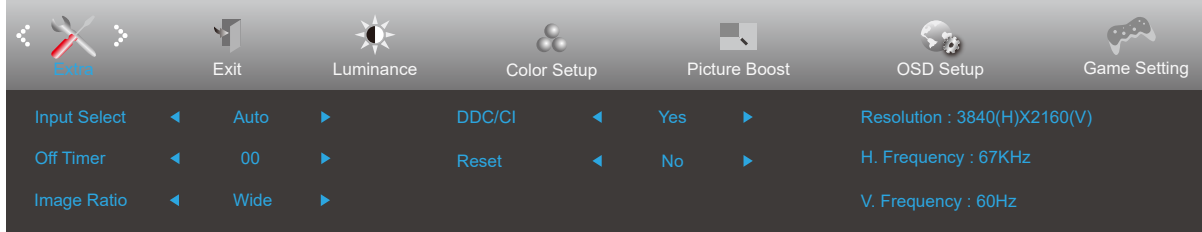

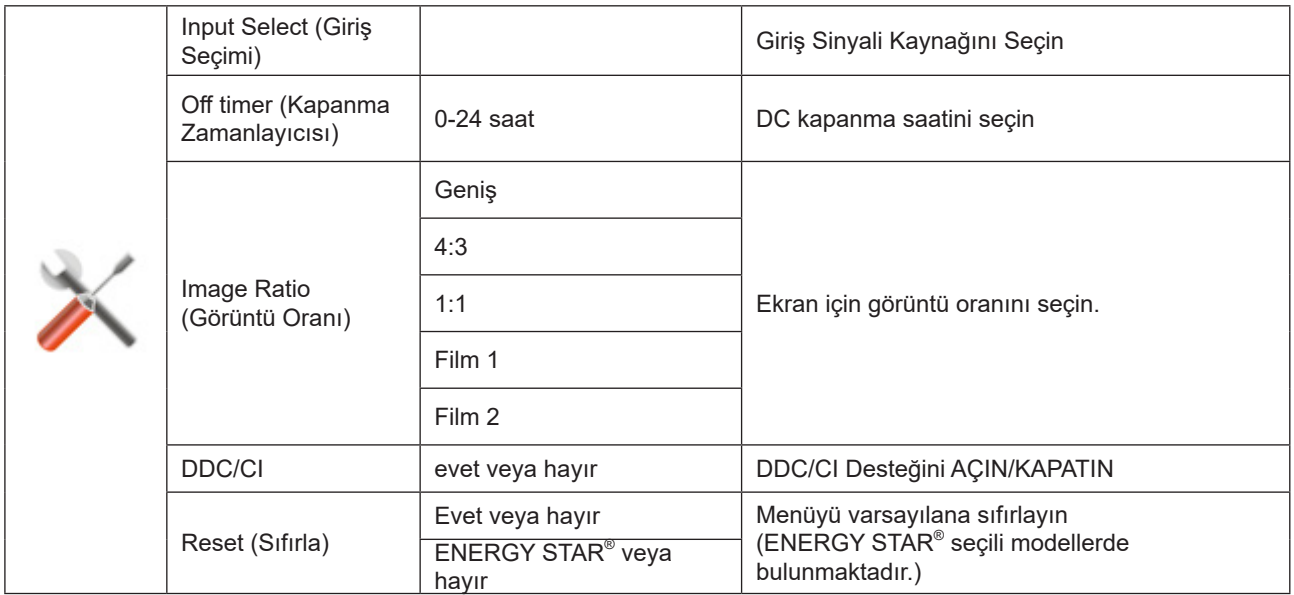

### <span id="page-23-0"></span>**Exit (Çıkış)**

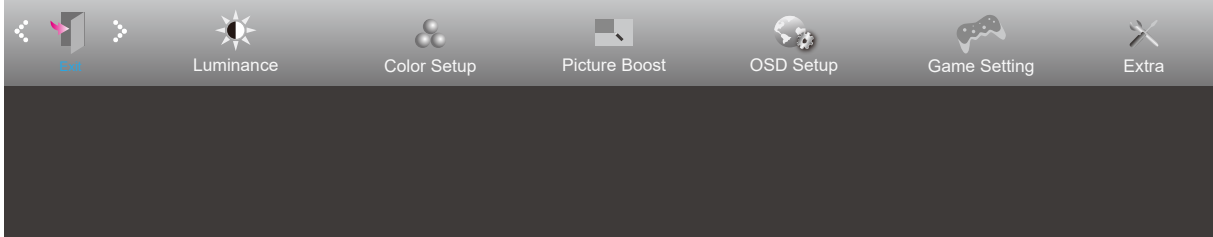

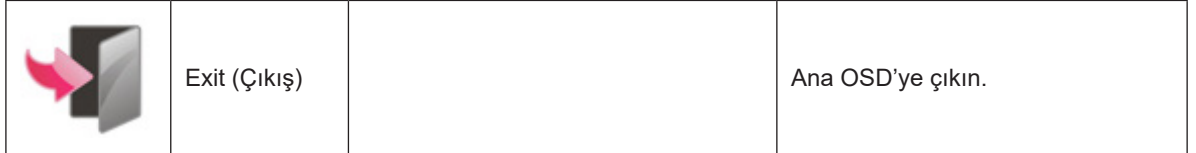

### <span id="page-24-0"></span>**LED göstergesi**

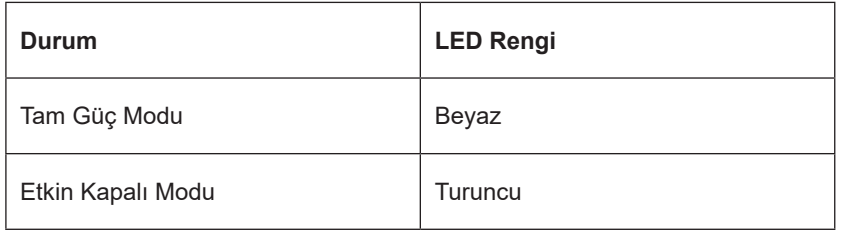

## <span id="page-25-0"></span>**Sorun Giderme**

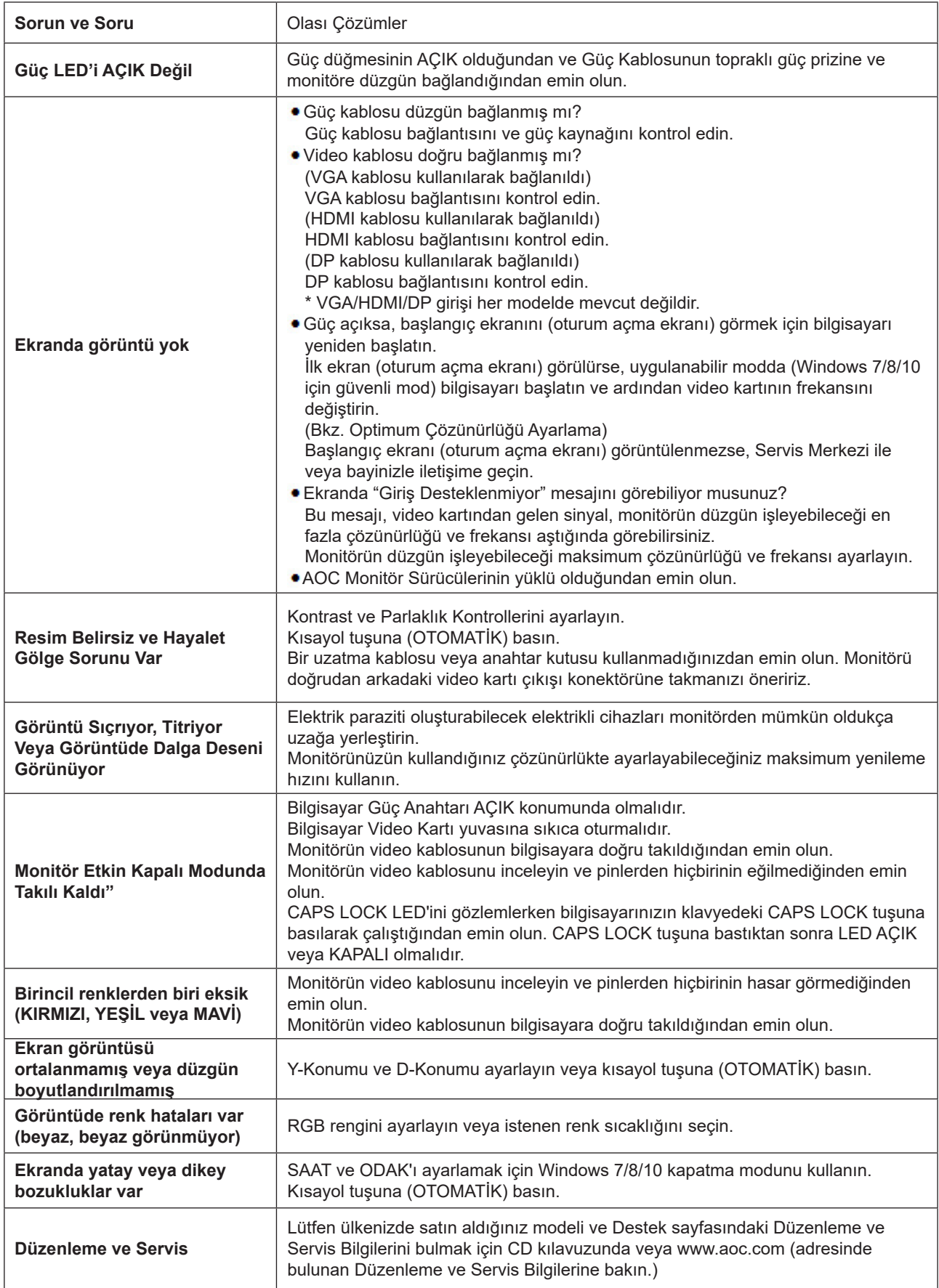

## <span id="page-26-0"></span>**Teknik Özellikler**

### **Genel Özellikler**

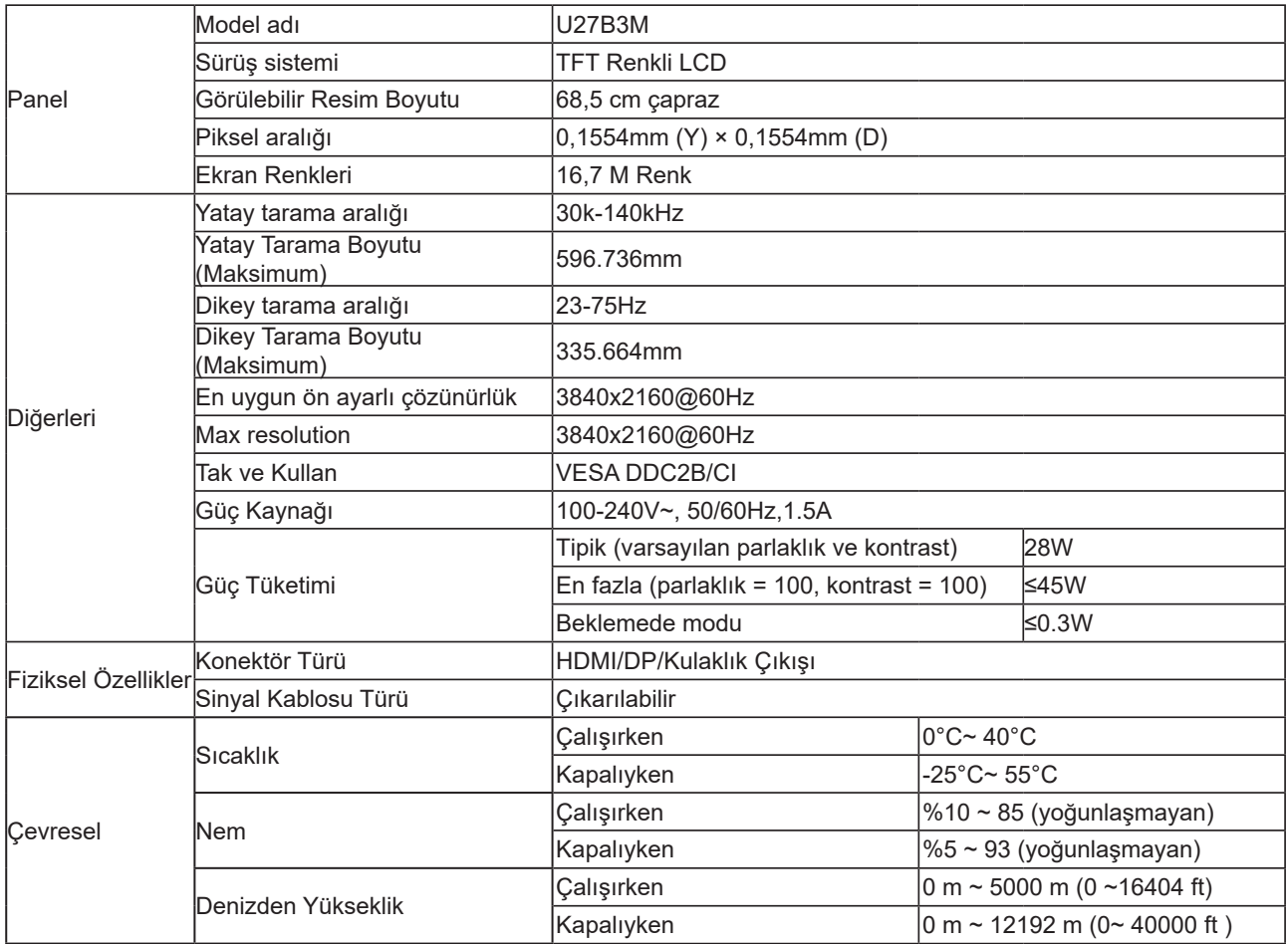

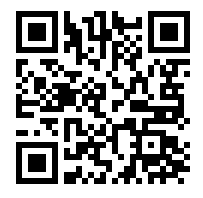

### <span id="page-27-0"></span>**Ön Ayarlı Görüntüleme Modları**

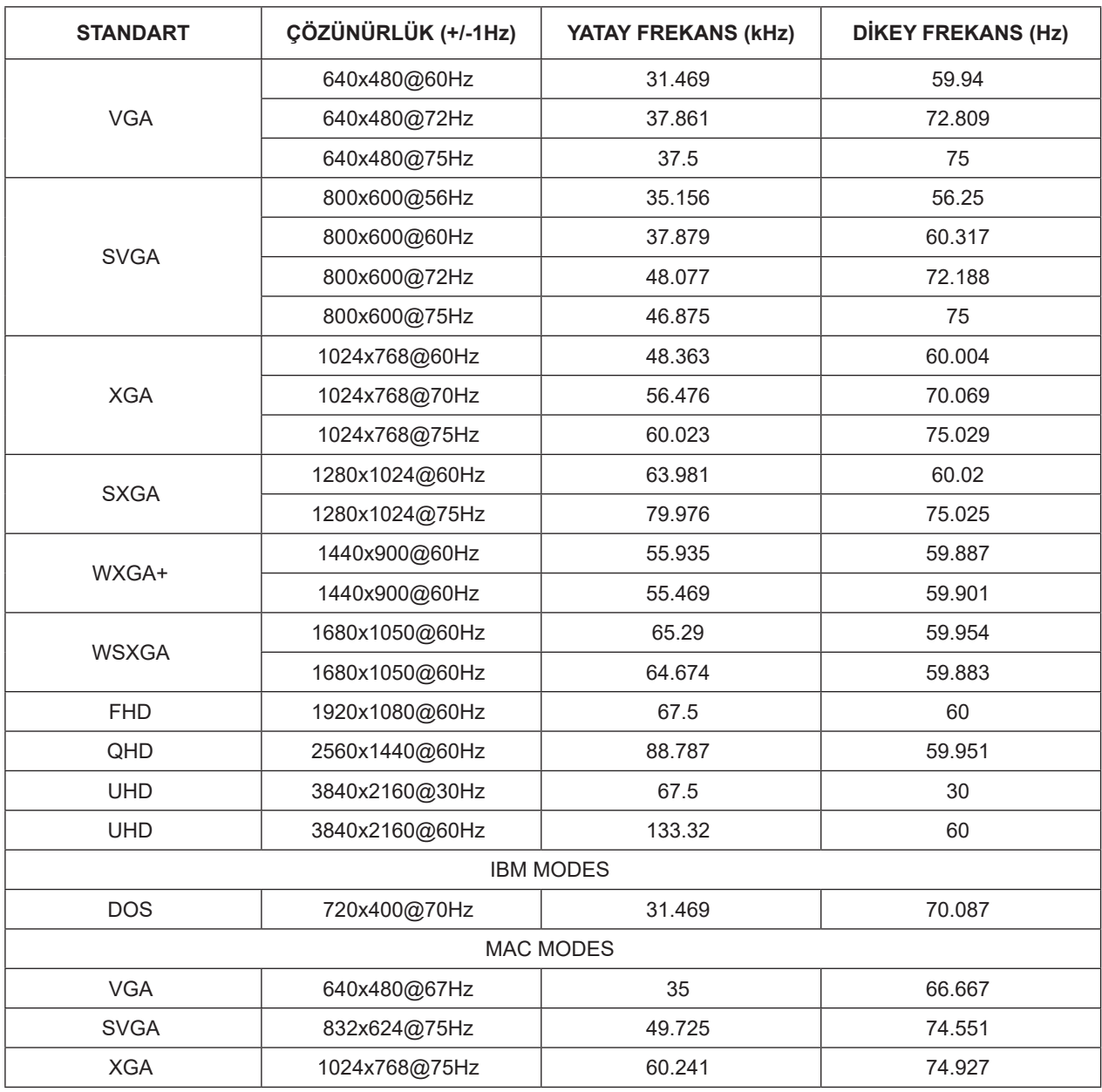

**Not:** VESA standardına göre, farklı işletim sistemleri ve ekran kartlarının yenileme hızı (alan frekansı) hesaplanırken belirli bir hata (+/-1Hz) olabilir. Uyumluluğu artırmak için, bu ürünün nominal yenileme hızı yuvarlanmıştır. Lütfen asıl ürüne bakın.

### <span id="page-28-0"></span>**Pim Atamaları**

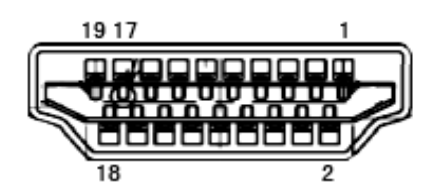

19 Pimli Renk Görüntüleme Sinyali Kablosu

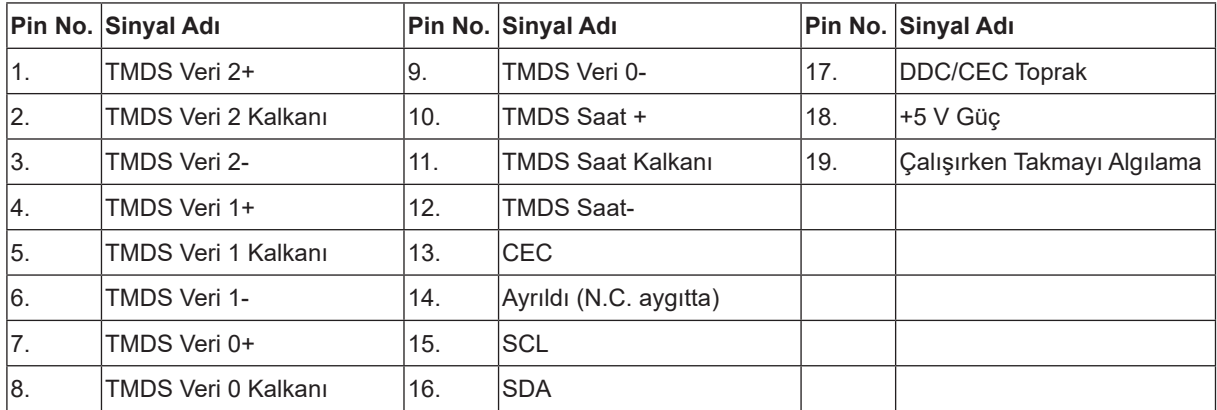

### <span id="page-29-0"></span>**Tak ve Kullan**

#### **Tak ve Kullan DDC2B Özelliği**

Bu monitör VESA DDC STANDARDI'na göre VESA DDC2B özellikleriyle donatılmıştır. Monitörün ana bilgisayar sistemine kimliğini tanımlaması için bilgilendirmesine ve kullanılan DDC düzeyine göre ekran özellikleri hakkında ek bilgileri iletmesine izin verir.

DDC2B, I2C protokolüne göre iki yönlü bir veri kanalıdır. Ana bilgisayar DDC2B kanalı üzerinden EDID bilgilerini isteyebilir.